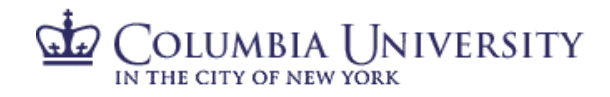

### **How to Process Your I-9 Using I-9 Anywhere Remote Service**

The information provided below walks you through how to complete section 1 of the Form I-9, and how to schedule an appointment for completing section 2. Section 1 of the Form I-9 must be completed on or before your first day work. Section 2 of the Form I-9 must be completed, in person, with original documentation, by the end of the 3<sup>rd</sup> business day from your start date.

If you have questions about when you start, please reach out to your hiring supervisor, or the HR manager for the school/department you will be working for.

#### **Complete Section 1**

#### **Navigate to the** [Columbia University Remote I-9 Employment Center page.](https://hrx.talx.com/ec/#/login/12529/Template/d5b56335-3054-4847-8e93-d0a83b73f17c)

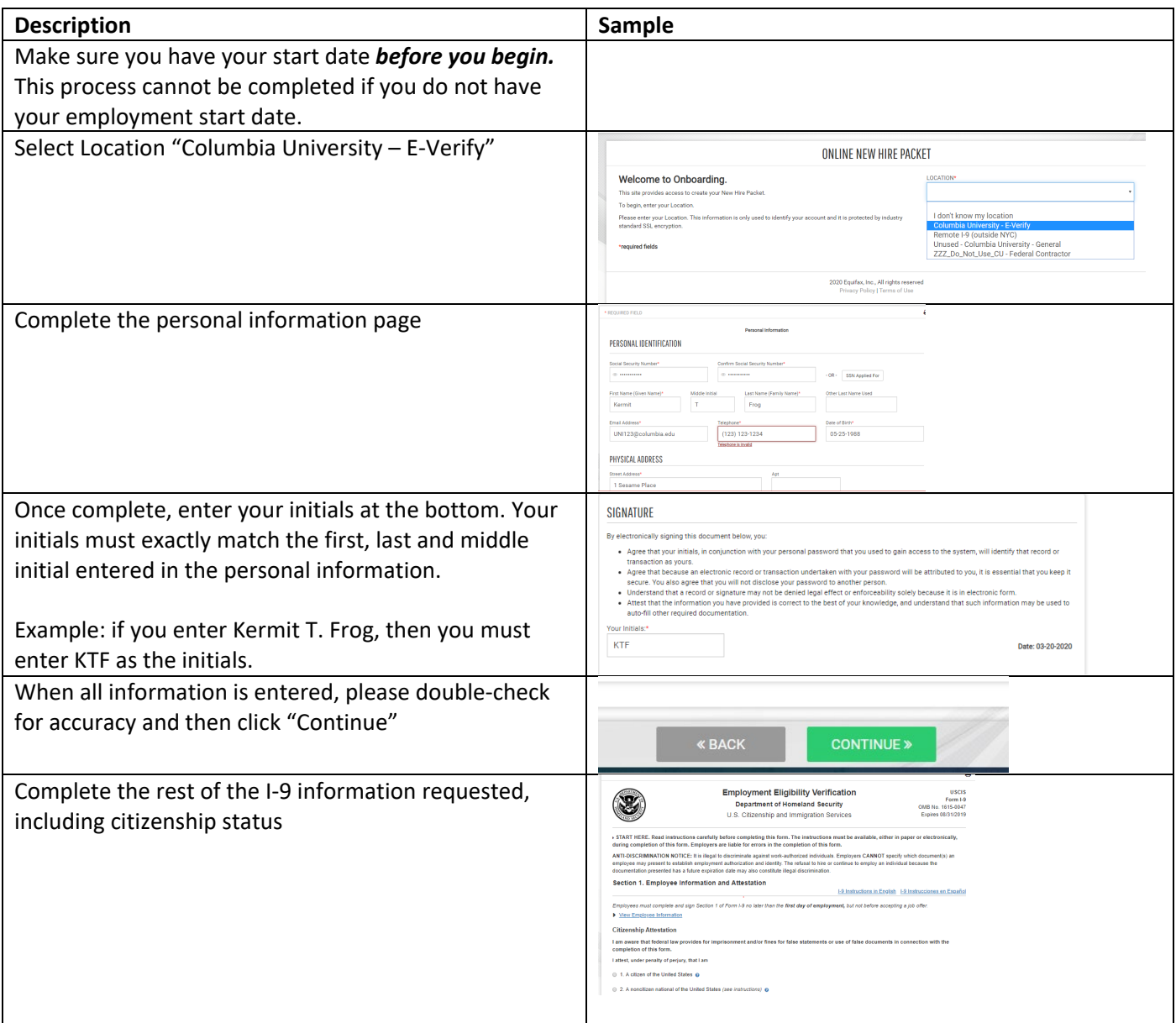

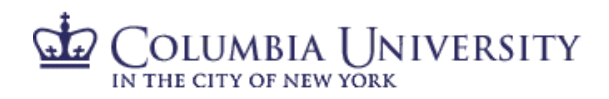

## HUMAN RESOURCES

I-9 Anywhere

### **Schedule Appointment for Section 2**

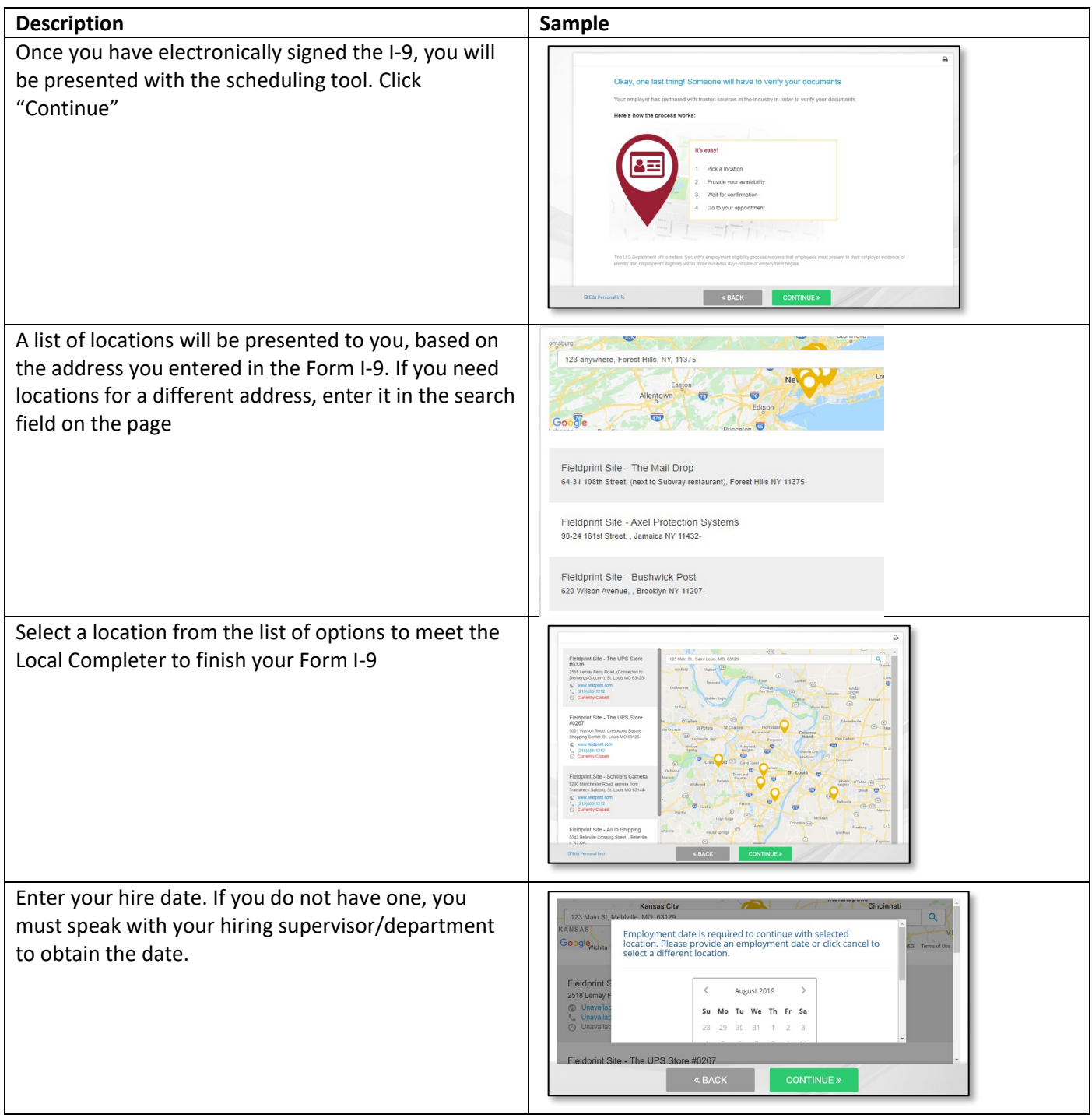

## $\underset{\text{IN THE CITY OF NEW YORK}}{\bigcirc} \underset{\text{N EW OF NEW YORK}}{\bigcirc} \underset{\text{N R}}{\text{IN IN THE CITY OF NEW YORK}}$  $G$

## HUMAN RESOURCES

# I-9 Anywhere

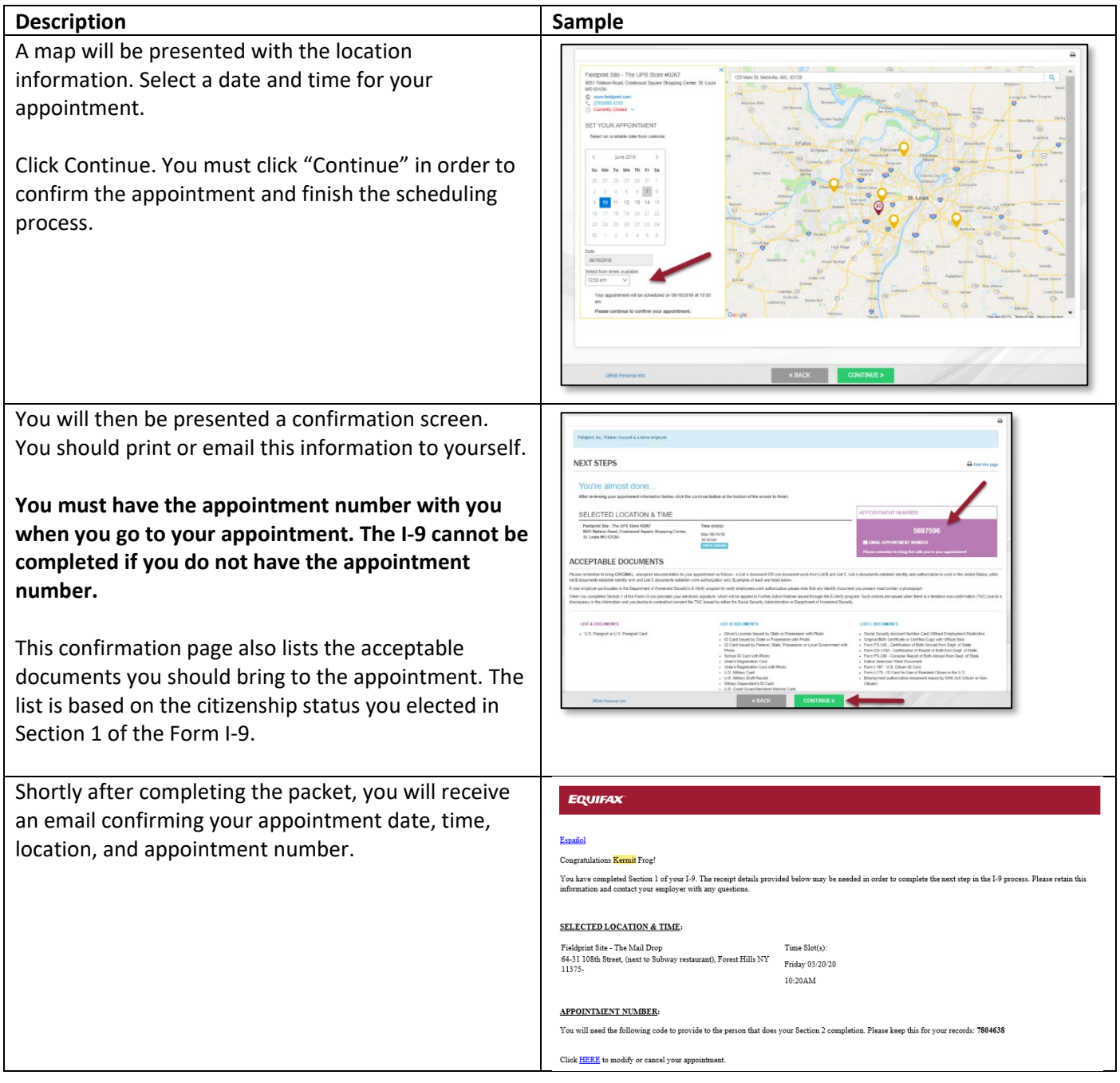

#### **Reschedule/Cancel Appointment**

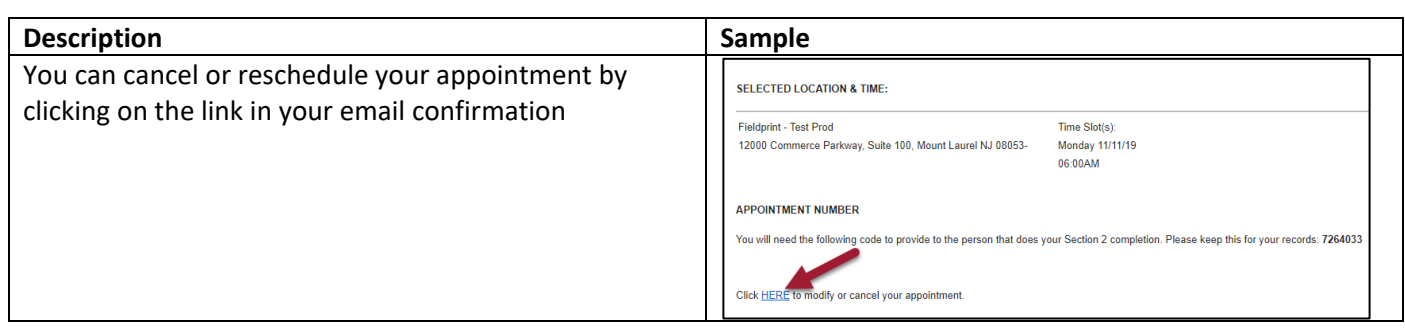

# **COLUMBIA UNIVERSITY**

## HUMAN RESOURCES

## I-9 Anywhere

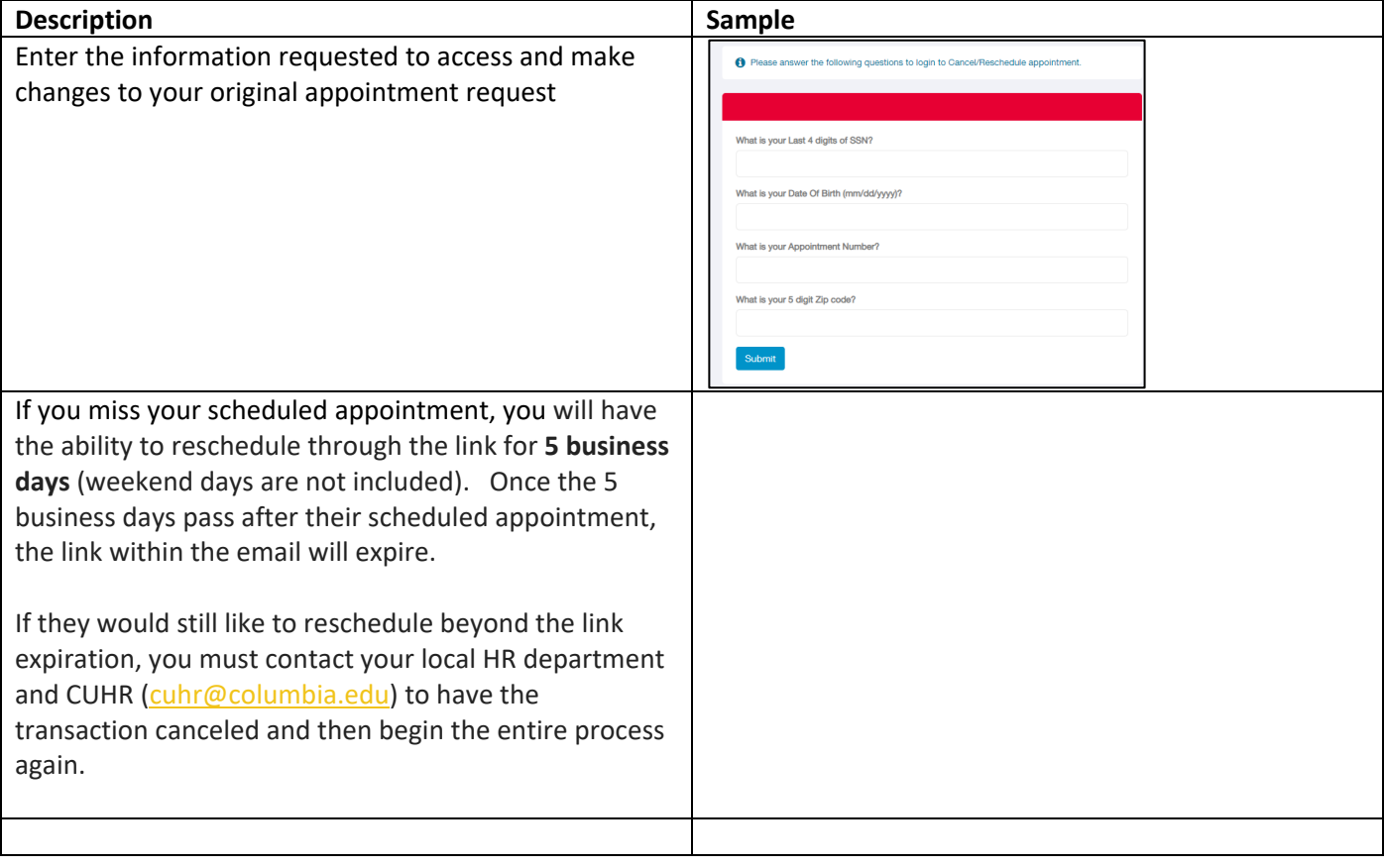